# **Inspiron 5490**

Setup and Specifications

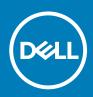

#### Notes, cautions, and warnings

(i) NOTE: A NOTE indicates important information that helps you make better use of your product.

CAUTION: A CAUTION indicates either potential damage to hardware or loss of data and tells you how to avoid the problem.

WARNING: A WARNING indicates a potential for property damage, personal injury, or death.

© 2018 - 2019 Dell Inc. or its subsidiaries. All rights reserved. Dell, EMC, and other trademarks are trademarks of Dell Inc. or its subsidiaries. Other trademarks may be trademarks of their respective owners.

2019 - 08

# Contents

| 1 Set up your Inspiron 5490                             | 4  |
|---------------------------------------------------------|----|
| 2 Views of Inspiron 5490                                | 6  |
| Right                                                   |    |
| Left                                                    |    |
| Base                                                    |    |
| Display                                                 |    |
| Bottom                                                  |    |
| 3 Specifications of Inspiron 5490                       |    |
| Dimensions and weight                                   |    |
| Processors                                              |    |
| Chipset                                                 |    |
| Operating system                                        |    |
| Memory                                                  |    |
| Ports and connectors                                    |    |
| Communications                                          |    |
| Audio                                                   |    |
| Storage                                                 |    |
| Intel Optane memory with solid-state storage (optional) |    |
| Media-card reader                                       | 14 |
| Keyboard                                                |    |
| Camera                                                  |    |
| Touchpad                                                |    |
| Touchpad gestures                                       |    |
| Power adapter                                           |    |
| Battery                                                 |    |
| Display                                                 | 16 |
| Fingerprint reader (optional)                           | 17 |
| Video                                                   |    |
| Computer environment                                    | 17 |
| 4 Keyboard shortcuts                                    |    |
| 5 Getting help and contacting Dell                      |    |

# Set up your Inspiron 5490

#### (i) NOTE: The images in this document may differ from your computer depending on the configuration you ordered.

1. Connect the power adapter and press the power button.

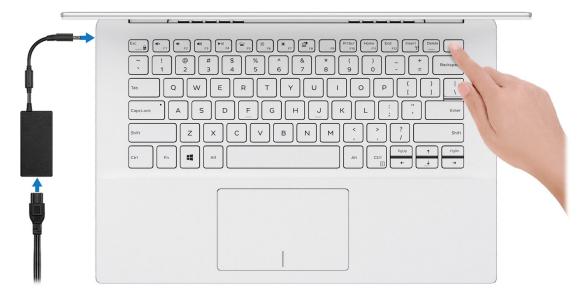

### (i) NOTE: To conserve battery power, the battery might enter power saving mode. Connect the power adapter and press the power button to turn on the computer.

2. Finish operating system setup.

#### For Ubuntu:

Follow the on-screen instructions to complete the setup. For more information about installing and configuring Ubuntu, see the knowledge base articles SLN151664 and SLN151748 at www.dell.com/support.

#### For Windows:

Follow the on-screen instructions to complete the setup. When setting up, Dell recommends that you:

- · Connect to a network for Windows updates.
  - i NOTE: If connecting to a secured wireless network, enter the password for the wireless network access when prompted.
- · If connected to the internet, sign-in with or create a Microsoft account. If not connected to the internet, create an offline account.
- · On the Support and Protection screen, enter your contact details.
- **3.** Locate and use Dell apps from the Windows Start menu—Recommended.

#### Table 1. Locate Dell apps in Windows 10 Home in S Mode

| Resources | Description                                |
|-----------|--------------------------------------------|
|           | Dell Product Registration                  |
|           | Register your computer with Dell.          |
|           | Dell Help & Support                        |
| ТЩ.       | Access help and support for your computer. |
|           |                                            |

#### Resources

#### Description

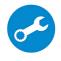

#### SupportAssist

Proactively checks the health of your computer's hardware and software. The SupportAssist OS Recovery tool troubleshoots issues with the operating system. For more information, see the SupportAssist documentation at www.dell.com/support.

() NOTE: In SupportAssist, click the warranty expiry date to renew or upgrade your warranty.

#### Table 2. Locate Dell apps in Windows 10 Home

| Resources | Description |
|-----------|-------------|
|           | My Dell     |

Centralized location for key Dell applications, help articles, and other important information about your computer. It also notifies you about the warranty status, recommended accessories, and software updates if available.

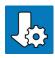

#### Dell Update

Updates your computer with critical fixes and latest device drivers as they become available. For more information about using Dell Update, see the knowledge base article SLN305843 at www.dell.com/support.

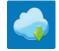

#### Dell Digital Delivery

Download software applications, which are purchased but not pre-installed on your computer. For more information about using Dell Digital Delivery, see the knowledge base article 153764 at www.dell.com/support.

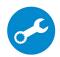

#### SupportAssist

Proactively checks the health of your computer's hardware and software. The SupportAssist OS Recovery tool troubleshoots issues with the operating system. For more information, see the SupportAssist documentation at www.dell.com/support.

() NOTE: In SupportAssist, click the warranty expiry date to renew or upgrade your warranty.

# 2

# **Views of Inspiron 5490**

### Right

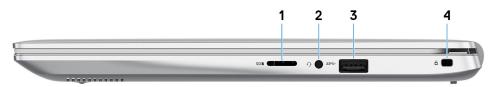

#### 1. microSD-card slot

Reads from and writes to the microSD card. The computer supports the following card types:

- microSecure Digital (SD)
- microSecure Digital High Capacity (SDHC)
- microSecure Digital Extended Capacity (SDXC)

#### 2. Headset port

Connect headphones or a headset (headphone and microphone combo).

#### 3. USB 2.0 port

Connect peripherals such as external storage devices and printers. Provides data transfer speeds up to 480 Mbps.

#### 4. Security-cable slot (wedge-shaped)

Connect a security cable to prevent unauthorized movement of your computer.

### Left

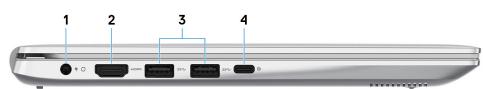

#### 1. Power-adapter port

Connect a power adapter to provide power to your computer.

#### 2. HDMI port

Connect to a TV or another HDMI-in enabled device. Provides video and audio output.

#### 3. USB 3.1 Gen 1 ports (2)

Connect peripherals such as external storage devices and printers. Provides data transfer speeds up to 5 Gbps.

#### 4. USB 3.1 Gen 1 (Type-C) port with Power Delivery/DisplayPort

Connect peripherals such as external storage devices, printers, and external displays.

Supports Power Delivery that enables two-way power supply between devices. Provides up to 7.5 W power output that enables faster charging.

(i) NOTE: A USB Type-C to DisplayPort adapter (sold separately) is required to connect a DisplayPort device.

### Base

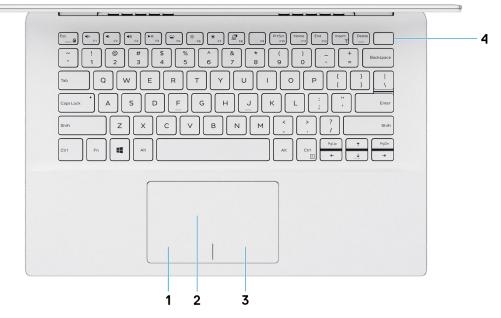

#### 1. Left-click area

Press to left-click.

#### 2. Touchpad

Move your finger on the touchpad to move the mouse pointer. Tap to left-click and two finger tap to right-click.

#### 3. Right-click area

Press to right-click.

#### 4. Power button with optional fingerprint reader

Press to turn on the computer if it is turned off, in sleep state, or in hibernate state.

When the computer is turned on, press the power button to put the computer into sleep state; press and hold the power button for 10 seconds to force shut-down the computer.

If the power button has a fingerprint reader, place your finger on the power button to log in.

- (i) NOTE: You can customize power-button behavior in Windows. For more information, see *Me and My Dell* at www.dell.com/support/manuals.
- () NOTE: The power-status light on the power button is available only on computers without the fingerprint reader. Computers shipped with the fingerprint reader integrated on the power button will not have the power-status light on the power button.
- (i) NOTE: To reset the battery, press and hold the power button for 25 seconds.

# Display

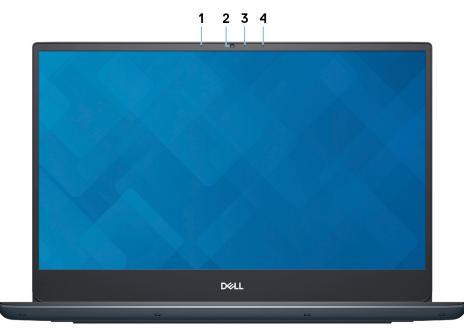

#### 1. Left microphone

Provides digital sound input for audio recording and voice calls.

#### 2. Camera

Enables you to video chat, capture photos, and record videos.

#### 3. Camera-status light

Turns on when the camera is in use.

#### 4. Right microphone

Provides digital sound input for audio recording and voice calls.

### **Bottom**

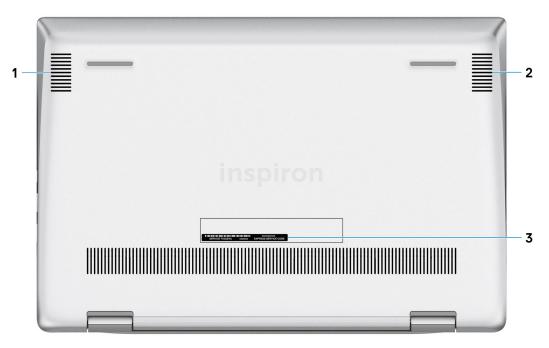

1. Left speaker

Provides audio output.

#### 2. Right speaker

Provides audio output.

#### 3. Service Tag label

The Service Tag is a unique alphanumeric identifier that enables Dell service technicians to identify the hardware components in your computer and access warranty information.

# **Specifications of Inspiron 5490**

### **Dimensions and weight**

#### Table 3. Dimensions and weight

| Description      | Values                                                                                                    |
|------------------|----------------------------------------------------------------------------------------------------|
| Height:          |                                                                                                    |
| Front            | 17.29 mm (0.68 in.)                                                                                       |
| Rear             | 19.30 mm (0.76 in.)                                                                                       |
| Width            | 321.77 mm (12.67 in.)                                                                                     |
| Depth            | 217 mm (8.54 in.)                                                                                         |
| Weight (maximum) | 1.50 kg (3.31 lb)                                                                                         |
|                  | NOTE: The weight of your computer depends on the configuration ordered and the manufacturing variability. |

### **Processors**

#### Table 4. Processors

| Description         |                                                     | Values                                              |                                                     |
|---------------------|-----------------------------------------------------|-----------------------------------------------------|-----------------------------------------------------|
| Processors          | 10 <sup>th</sup> Generation Intel Core<br>i3-10110U | 10 <sup>th</sup> Generation Intel Core<br>i5-10210U | 10 <sup>th</sup> Generation Intel Core<br>i7-10510U |
| Wattage             | 15 W                                                | 15 W                                                | 15 W                                                |
| Core count          | 2                                                   | 4                                                   | 4                                                   |
| Thread count        | 4                                                   | 8                                                   | 8                                                   |
| Speed               | Up to 4.1 GHz                                       | Up to 4.2 GHz                                       | Up to 4.9 GHz                                       |
| Cache               | 4 MB                                                | 6 MB                                                | 8 MB                                                |
| Integrated graphics | Intel UHD Graphics                                  | Intel UHD Graphics                                  | Intel UHD Graphics                                  |

### Chipset

#### Table 5. Chipset

| Description    | Values                                          |
|----------------|-------------------------------------------------|
| Chipset        | Integrated in the processor                     |
| Processor      | 10 <sup>th</sup> Generation Intel Core i3/i5/i7 |
| DRAM bus width | 64-bit                                          |

| Description      | Values       |
|------------------|--------------|
| Flash EPROM      | 24 MB        |
| PCle bus         | Up to Gen3.0 |
| Operating system |              |

### Operating system

- Windows 10 Home (64-bit) .
- Windows 10 Home in S Mode •
- Windows 10 Professional (64-bit) •
- Ubuntu .

### Memory

#### Table 6. Memory specifications

| Description              | Values                                                                                           |
|--------------------------|--------------------------------------------------------------------------------------------------|
| Slots                    | One SODIMM slot                                                                                  |
| Туре                     | Dual-channel DDR4                                                                                |
| Speed                    | 2666 MHz                                                                                         |
| Maximum memory           | 20 GB                                                                                            |
| Minimum memory           | 4 GB                                                                                             |
| Memory size per slot     | 4 GB, 8 GB, and 16 GB                                                                            |
| Configurations supported | <ul> <li>4 GB (4 GB on-board)</li> <li>8 GB (4 GB on-board + 1 x 4 GB in SODIMM slot)</li> </ul> |

• 12 GB (4 GB on-board + 1 x 8 GB in SODIMM slot)

• 20 GB (4 GB on-board + 1 x 16 GB in SODIMM slot)

# **Ports and connectors**

#### Table 7. External ports and connectors

| External:          |                                                                                                    |
|--------------------|----------------------------------------------------------------------------------------------------|
| USB                | <ul> <li>Two USB 3.1 Gen 1 ports</li> <li>One USB 2.0 port</li> <li>One USB 3.1 Gen 1 (Type-C) port with Power Delivery/<br/>DisplayPort</li> </ul> |
| Audio              | One headset (headphone and microphone combo) port                                                                                                   |
| Video              | One HDMI 1.4b port                                                                                                    |
| Media card reader  | One microSD-card slot                                                                                                    |
| Docking port       | N/A                                                                                                    |
| Power adapter port | 4.5 mm x 2.9 mm DC-in                                                                                                    |
| Security           | One security-cable slot (wedge-shaped)                                                                                                    |

#### Table 8. Internal ports and connectors

#### Internal:

M.2

- One M.2 2230 slot for WiFi and Bluetooth combo card
- One M.2 2230/2242/2280 slot for either a solid-state drive or an Intel Optane memory with solid-state storage
- (i) NOTE: To learn more about the features of different types of M.2 cards, see the knowledge base article SLN301626.

### Communications

### Wireless module

#### Table 9. Wireless module specifications

| Description               | Values                                                                                                |                                                                                                    |
|---------------------------|----------------------------------------------------------------------------------------------------|----------------------------------------------------------------------------------------------------|
| Model number              | Intel 9462NGW                                                                                         | Intel 9560NGW                                                                                         |
| Transfer rate             | Up to 433 Mbps                                                                                        | Up to 867 Mbps                                                                                        |
| Frequency bands supported | 2.4 GHz/5 GHz                                                                                         | 2.4 GHz/5 GHz                                                                                         |
| Wireless standards        | <ul> <li>WiFi 802.11a/b/g</li> <li>Wi-Fi 4 (WiFi 802.11n)</li> <li>Wi-Fi 5 (WiFi 802.11ac)</li> </ul> | <ul> <li>WiFi 802.11a/b/g</li> <li>Wi-Fi 4 (WiFi 802.11n)</li> <li>Wi-Fi 5 (WiFi 802.11ac)</li> </ul> |
| Encryption                | <ul><li>64-bit/128-bit WEP</li><li>AES-CCMP</li><li>TKIP</li></ul>                                    | <ul> <li>64-bit/128-bit WEP</li> <li>AES-CCMP</li> <li>TKIP</li> </ul>                                |
| Bluetooth                 | Bluetooth 5 (Windows 10 supports<br>Bluetooth 5 with the latest Windows<br>update)                    | Bluetooth 5 (Windows 10 supports<br>Bluetooth 5 with the latest Windows<br>update)                    |

# Audio

#### Table 10. Audio specifications

| Description                | Values                                     |
|----------------------------|--------------------------------------------|
| Controller                 | Realtek ALC3204                            |
| Stereo conversion          | Supported                                  |
| Internal interface         | High Definition Audio                      |
| External interface         | Universal audio jack                       |
| Speakers                   | Two                                        |
| Internal speaker amplifier | Supported (audio codec built-in amplifier) |
| External volume controls   | Keyboard shortcut controls                 |
| Speaker output:            |                                            |

| Description      |         | Values                 |
|------------------|---------|------------------------|
|                  | Average | 2 W                    |
|                  | Peak    | 2.5 W                  |
| Subwoofer output |         | Not supported          |
| Microphone       |         | Dual-array microphones |

### Storage

Your computer supports one of the following configurations:

- · One M.2 2230/2242/2280 solid-state drive
- One M.2 2280 Intel Optane memory with solid-state storage

The primary drive of your computer varies with the storage configuration. For computers with an M.2 drive (either a solid-state drive or an Intel Optane memory with solid-state storage), the M.2 drive is the primary drive.

#### Table 11. Storage specifications

| Storage type                                         | Interface type                                            | Capacity     |
|------------------------------------------------------|-----------------------------------------------------------|--------------|
| One M.2 2230/2242/2280 solid-state drive             | PCle Gen3.0x4 NVMe, up to 32 Gbps                         | Up to 1 TB   |
| One M.2 Intel Optane memory with solid-state storage | Solid-state storage: PCle Gen3.0x2<br>NVMe, up to 16 Gbps | Up to 512 GB |

# Intel Optane memory with solid-state storage (optional)

Intel Optane technology utilizes 3D XPoint memory technology and functions as a non-volatile storage cache/accelerator and/or storage device depending on the Intel Optane memory installed in your computer.

Intel Optane memory with solid-state storage functions as both a non-volatile storage cache/accelerator (enabling enhanced read/write speeds for hard-drive storage) and a solid-state storage solution. It neither replaces nor adds to the memory (RAM) installed on your computer.

#### Table 12. Intel Optane memory with solid-state storage specifications

| Description                    | Values                                                                                                 |
|--------------------------------|----------------------------------------------------------------------------------------------------|
| Interface                      | PCle 3.0 x4                                                                                            |
|                                | <ul> <li>One PCle 3.0 x2 for Optane memory</li> <li>One PCle 3.0 x2 for solid-state storage</li> </ul> |
| Connector                      | M.2                                                                                                    |
| Form factor                    | 2280                                                                                                   |
| Capacity (Optane memory)       | Up to 32 GB                                                                                            |
| Capacity (solid-state storage) | Up to 512 GB                                                                                           |

() NOTE: Intel Optane memory with solid-state storage is supported on computers that meet the following requirements:

- 9<sup>th</sup> Generation or higher Intel Core i3/i5/i7 processors
- Windows 10 64-bit version or higher (Anniversary Update)
- Intel Rapid Storage Technology driver version 15.9.1.1018 or higher

### **Media-card reader**

#### Table 13. Media-card reader specifications

| Description     | Values                                                                                             |
|-----------------|----------------------------------------------------------------------------------------------------|
| Туре            | One microSD-card slot                                                                              |
| Cards supported | <ul> <li>Micro Secure Digital (mSD)</li> <li>Micro Secure Digital High Capacity (mSDHC)</li> </ul> |

• Micro Secure Digital Extended Capacity (mSDXC)

### Keyboard

#### Table 14. Keyboard specifications

| Description    | Values                                                                                                    |
|----------------|----------------------------------------------------------------------------------------------------|
| Туре           | <ul><li>Standard keyboard</li><li>Backlit keyboard (optional)</li></ul>                                                                                                    |
| Layout         | QWERTY                                                                                                    |
| Number of keys | <ul> <li>United States and Canada: 81 keys</li> <li>United Kingdom: 82 keys</li> <li>Japan: 85 keys</li> </ul>                                                                                                    |
| Size           | X=18.7 mm key pitch<br>Y=18.05 mm key pitch                                                                                                    |
| Shortcut keys  | Some keys on your keyboard have two symbols on them. These<br>keys can be used to type alternate characters or to perform<br>secondary functions. To type the alternate character, press Shift<br>and the desired key. To perform secondary functions, press Fn and<br>the desired key.<br>() NOTE: You can define the primary behavior of the<br>function keys (F1–F12) changing Function Key Behavior<br>in BIOS setup program. |
|                | Keyboard shortcuts                                                                                                    |

### Camera

#### Table 15. Camera specifications

| Descriptio | n           | Values                    |
|------------|-------------|---------------------------|
| Number of  | cameras     | One                       |
| Туре       |             | HD RGB camera             |
| Location   |             | Front                     |
| Sensor typ | e           | CMOS sensor technology    |
| Resolution |             |                           |
|            | Still image | 0.92 megapixel            |
|            | Video       | 1280 x 720 (HD) at 30 fps |

#### Description

Diagonal viewing angle

#### Values

74.9 degrees

### Touchpad

#### Table 16. Touchpad specifications

| Description |            | Values            |
|-------------|------------|-------------------|
| Resolution: |            |                   |
|             | Horizontal | 1229              |
|             | Vertical   | 749               |
| Dimensions: |            |                   |
|             | Horizontal | 105 mm (4.13 in.) |
|             | Vertical   | 65 mm (2.56 in.)  |

### **Touchpad gestures**

For more information about touchpad gestures for Windows 10, see the Microsoft knowledge base article 4027871 at support.microsoft.com.

### **Power adapter**

#### Table 17. Power adapter specifications

| Description                 | Values                         |                                |
|-----------------------------|--------------------------------|--------------------------------|
| Туре                        | 45 W                           | 65 W                           |
| Diameter (connector)        | 4.5 mm x 2.9 mm                | 4.5 mm x 2.9 mm                |
| Input voltage               | 100 VAC-240 VAC                | 100 VAC-240 VAC                |
| Input frequency             | 50 Hz-60 Hz                    | 50 Hz-60 Hz                    |
| Input current (maximum)     | 1.30 A                         | 1.60 A                         |
| Output current (continuous) | 2.31 A                         | 3.34 A                         |
| Rated output voltage        | 19.50 VDC                      | 19.50 VDC                      |
| Temperature range:          |                                |                                |
| Operating                   | 0°C to 40°C (32°F to 104°F)    | 0°C to 40°C (32°F to 104°F)    |
| Storage                     | -40°C to 70°C (-40°F to 158°F) | -40°C to 70°C (-40°F to 158°F) |

### Battery

#### Table 18. Battery specifications

| Description | Values                              |
|-------------|-------------------------------------|
| Туре        | 3-cell "smart" lithium-ion (51 WHr) |

| Description                 | Values                                                                                                    |
|-----------------------------|----------------------------------------------------------------------------------------------------|
| Voltage                     | 11.40 VDC                                                                                                    |
| Weight (maximum)            | 0.23 kg (0.51 lb)                                                                                                    |
| Dimensions:                 |                                                                                                    |
| Height                      | 67.65 mm (2.66 in.)                                                                                                    |
| Width                       | 241.25 mm (9.50 in.)                                                                                                    |
| Depth                       | 7.05 mm (0.28 in.)                                                                                                    |
| Temperature range:          |                                                                                                    |
| Operating                   | 0°C to 70°C (32°F to 158°F)                                                                                                    |
| Storage                     | -20°C to 65°C (-4°F to 149°F)                                                                                                    |
| Operating time              | Varies depending on operating conditions and can significantly reduce under certain power-intensive conditions.                                                                                                    |
| Charging time (approximate) | <ul> <li>3 hours (when the computer is off)</li> <li>NOTE: Control the charging time, duration, start and end time, and so on using the Dell Power Manager application. For more information on the Dell Power Manager see, <i>Me and My Dell</i> on https://www.dell.com/</li> </ul> |
| Life span (approximate)     | 300 discharge/charge cycles                                                                                                    |
| Coin-cell battery           | CR-2032                                                                                                    |
| Operating time              | Varies depending on operating conditions and can significantly reduce under certain power-intensive conditions.                                                                                                    |

# Display

#### Table 19. Display specifications

| Description               | Values                     |
|---------------------------|----------------------------|
| Туре                      | Full High Definition (FHD) |
| Panel technology          | Wide Viewing Angle (WVA)   |
| Luminance (typical)       | 220 nits                   |
| Dimensions (active area): |                            |
| Height                    | 309 mm (12.17 in.)         |
| Width                     | 174 mm (6.85 in.)          |
| Diagonal                  | 355 mm (13.98 in.)         |
| Native resolution         | 1920 x 1080                |
| Megapixels                | 2                          |
| Color gamut               | NTSC 45% (typical)         |
| Pixels Per Inch (PPI)     | 158                        |
| Contrast ratio (min)      | 600:1                      |

| Description                 | Values     |
|-----------------------------|------------|
| Response time (max)         | 35 ms      |
| Refresh rate                | 60 Hz      |
| Horizontal view angle       | 80         |
| Vertical view angle         | 80         |
| Pixel pitch                 | 0.16 mm    |
| Power consumption (maximum) | 4 W        |
| Anti-glare vs glossy finish | Anti-glare |
| Touch options               | No         |

### **Fingerprint reader (optional)**

#### Table 20. Fingerprint reader specifications

| Description       | Values          |
|-------------------|-----------------|
| Sensor technology | Capacitive      |
| Sensor resolution | 500 dpi         |
| Sensor area       | 5.5 mm x 4.5 mm |
| Sensor pixel size | 108 x 88        |

### Video

#### Table 21. Video specifications

| Discrete graphics    |                          |             |             |
|----------------------|--------------------------|-------------|-------------|
| Controller           | External display support | Memory size | Memory Type |
| NVIDIA GeForce MX230 | One HDMI 1.4b port       | 2 GB        | GDDR5       |
| NVIDIA GeForce MX250 | One HDMI 1.4b port       | 2 GB        | GDDR5       |

#### Table 22. Video specifications

| Integrated graphics |                          |                      |                                                    |
|---------------------|--------------------------|----------------------|----------------------------------------------------|
| Controller          | External display support | Memory size          | Processor                                          |
| Intel UHD Graphics  | One HDMI 1.4b port       | Shared system memory | 10 <sup>th</sup> Generation Intel<br>Core i3/i5/i7 |

### **Computer environment**

Airborne contaminant level: G1 as defined by ISA-S71.04-1985

#### Table 23. Computer environment

| Description       | Operating                  | Storage                        |
|-------------------|----------------------------|--------------------------------|
| Temperature range | 0°C to 35°C (32°F to 95°F) | -40°C to 65°C (-40°F to 149°F) |

| Description                 | Operating                                | Storage                                    |
|-----------------------------|------------------------------------------|--------------------------------------------|
| Relative humidity (maximum) | 10% to 90% (non-condensing)              | 0% to 95% (non-condensing)                 |
| Vibration (maximum)*        | 0.66 GRMS                                | 1.30 GRMS                                  |
| Shock (maximum)             | 110 G†                                   | 160 G†                                     |
| Altitude (maximum)          | -15.2 m to 3048 m (4.64 ft to 5518.4 ft) | -15.2 m to 10668 m (4.64 ft to 19234.4 ft) |

 $\ast$  Measured using a random vibration spectrum that simulates user environment.

† Measured using a 2 ms half-sine pulse when the hard drive is in use.

# **Keyboard shortcuts**

### () NOTE: Keyboard characters may differ depending on the keyboard language configuration. Keys used for shortcuts remain the same across all language configurations.

Some keys on your keyboard have two symbols on them. These keys can be used to type alternate characters or to perform secondary functions. The symbol shown on the lower part of the key refers to the character that is typed out when the key is pressed. If you press shift and the key, the symbol shown on the upper part of the key is typed out. For example, if you press 2, 2 is typed out; if you press **Shift + 2**, @ is typed out.

The keys F1-F12 at the top row of the keyboard are function keys for multi-media control, as indicated by the icon at the bottom of the key. Press the function key to invoke the task represented by the icon. For example, pressing F1 mutes the audio (refer to the table below).

However, if the function keys F1-F12 are needed for specific software applications, multi-media functionality can be disabled by pressing Fn + Esc. Subsequently, multi-media control can be invoked by pressing Fn and the respective function key. For example, mute audio by pressing Fn + F1.

() NOTE: You can also define the primary behavior of the function keys (F1–F12) by changing Function Key Behavior in BIOS setup program.

#### Table 24. List of keyboard shortcuts

| Function key        | Redefined key (for multimedia control) | Behavior                                                                                                    |
|---------------------|----------------------------------------|----------------------------------------------------------------------------------------------------|
| r]×<br>F1           | fn +                                   | Mute audio                                                                                                    |
| F2                  | fn + , <sub>F2</sub>                   | Decrease volume                                                                                                    |
| <b>二</b> 》)<br>F3   | fn + 디» <sub>F3</sub>                  | Increase volume                                                                                                    |
|                     | fn + ▷II                               | Play/Pause                                                                                                    |
| <b>```</b> F5       | fn <b>+ ```</b> <sub>F5</sub>          | Toggle keyboard backlight (optional)<br>NOTE: Non-backlight keyboards<br>have F10 function key without the<br>backlight icon and does not support<br>toggle keyboard backlight function. |
| -ن <b>خ</b> -<br>F6 | fn + 读                                 | Decrease brightness                                                                                                    |
| <b>F</b> 7          | fn + 🔆 F7                              | Increase brightness                                                                                                    |

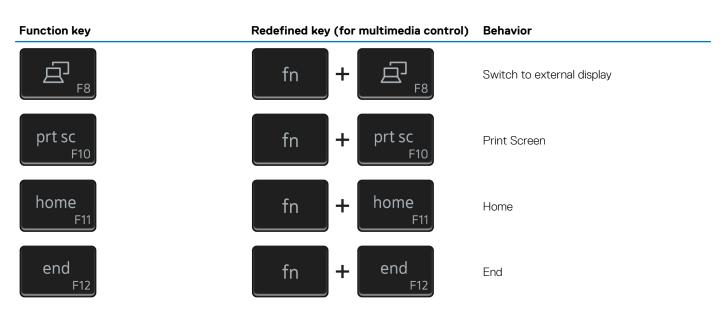

The **Fn** key is also used with selected keys on the keyboard to invoke other secondary functions.

#### Table 25. List of keyboard shortcuts

#### **Function key**

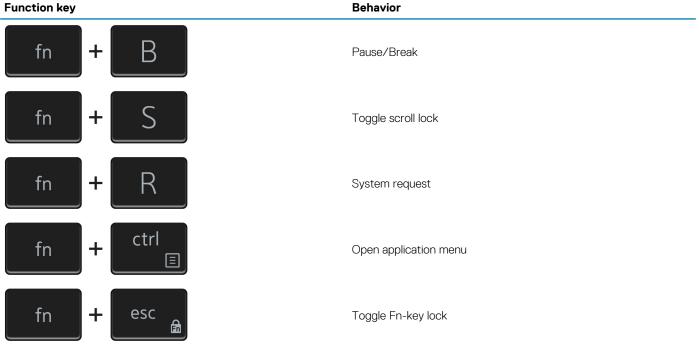

5

# **Getting help and contacting Dell**

### **Self-help resources**

You can get information and help on Dell products and services using these self-help resources:

#### Table 26. Self-help resources

| Self-help resources                                                                                                    | Resource location                                                                                                    |
|----------------------------------------------------------------------------------------------------|----------------------------------------------------------------------------------------------------|
| Information about Dell products and services                                                                                                    | www.dell.com                                                                                                    |
| Tips                                                                                                    | ·•                                                                                                    |
| Dell Help & Support app<br>Dell NOTE: Availability varies by country.                                                                              | 1<br>I<br>I<br>I<br>I<br>I<br>I<br>I<br>I<br>I<br>I<br>I<br>I<br>I<br>I<br>I<br>I<br>I<br>I<br>I                                                                |
| My Dell app<br>() NOTE: Availability varies by country.                                                                                            | Deell                                                                                                    |
| Accessing help           NOTE: Availability varies by country.                                                                                     | In Windows search, type ${\tt Help}~\&~{\tt Support},$ and press Enter.                                                                                         |
| Contact Support           Image: Note: Availability varies by country.                                                                             | In Windows search, type Contact Support, and press Enter.                                                                                                    |
| Online help for operating system                                                                                                    | www.dell.com/support/windows                                                                                                    |
| Troubleshooting information, user manuals, setup instructions, product specifications, technical help blogs, drivers, software updates, and so on. | www.dell.com/support                                                                                                    |
| Dell knowledge base articles for a variety of computer concerns.                                                                                   | <ol> <li>Go to www.dell.com/support.</li> <li>Type the subject or keyword in the Search box.</li> <li>Click Search to retrieve the related articles.</li> </ol> |
| Learn and know the following information about your product:                                                                                       | See Me and My Dell at www.dell.com/support/manuals.                                                                                                    |
| <ul><li>Product specifications</li><li>Operating system</li></ul>                                                                                  | To locate the <i>Me and My Dell</i> relevant to your product, identify your product through one of the following:                                               |
| <ul> <li>Setting up and using your product</li> <li>Data backup</li> <li>Troubleshooting and diagnostics</li> </ul>                                | <ul> <li>Select Detect Product.</li> <li>Locate your product through the drop-down menu under View Products.</li> </ul>                                         |
| <ul><li>Factory and system restore</li><li>BIOS information</li></ul>                                                                              | <ul> <li>Enter the Service Tag number or Product ID in the search<br/>bar.</li> </ul>                                                                           |
| Contacting Dell                                                                                                    |                                                                                                    |
| To contact Dell for sales, technical support, or customer service iss                                                                              |                                                                                                    |

(i) NOTE: If you do not have an active internet connection, you can find contact information on your purchase invoice, packing slip, bill, or Dell product catalog.